#### **Creating an Audio Visual Sequence**

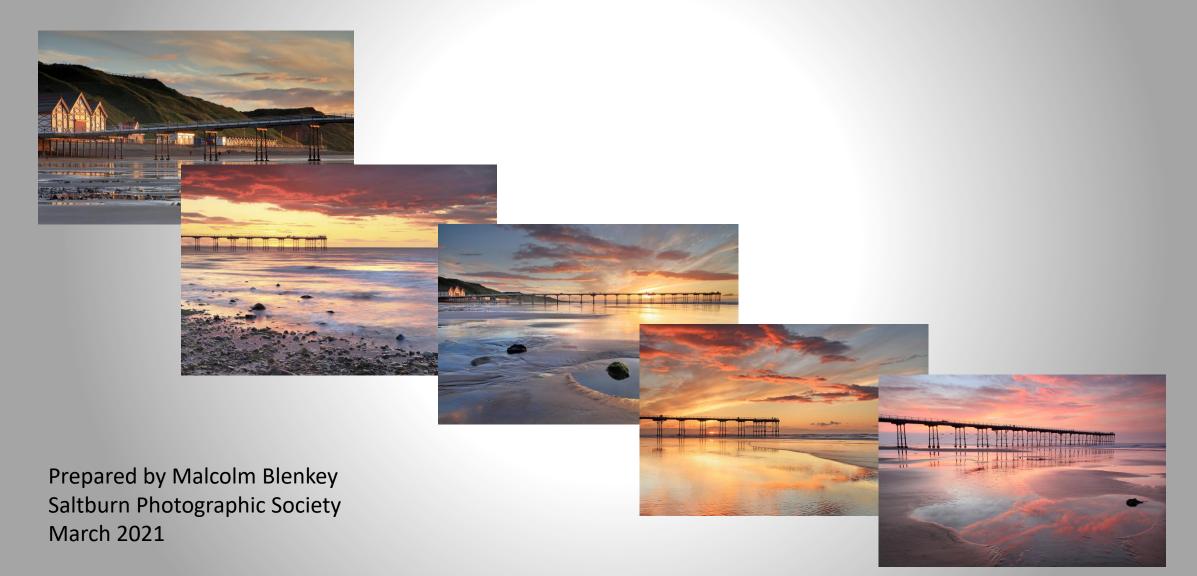

### The Basics – the images

- Presenting pictures with music as a "photo essay" is easy to do but it's not easy to do well.
- Select only your best images and reject any that are not quite sharp, out of focus, or poorly composed.
- It's your job to choose the ones that go together well, although sometimes you have to be brave and exclude your finest photos as they stand out as being "different".
- Projectors will normally show images of 1400 x 1050 pixels or 1920 x 1080 pixels, so
  resize your images to one of these resolutions. Save them to a folder numbered in the
  order you wish to show them.
- Rule Number 1 all pictures should be the same size and format. Try not to mix landscape and portrait pictures as the constant changing of size and shape is disagreeable to the viewer and reinforces the impression that you are looking at a set of individual images rather than an audio visual sequence.
- White borders might be OK for a single projected image or print, but it doesn't work in an AV. The white border will be the brightest part of the image, so the effect is to draw the viewer's eye to the outside of the picture exactly the opposite effect to that intended which is to focus the viewer's attention on the main subject of the photograph.

### **Adding Music**

- Make sure the type of music is appropriate for the picture content and the mood you wish to create. For example, use orchestral or pastoral music for dreamy landscapes, or electronic beaty music for city buildings and action.
- Use the start and end of your chosen music. Don't fade it out before the end, or cut it off before the end. If the music is too short it is better to remove some images rather than shorten the duration each slide is shown, less is quite often more.
- If you are familiar with the audio editing software Audacity and the music is too long cut a bit out of the middle or lengthen it by copying and pasting a phrase in.
- Make sure the first picture appears as the precise moment the music starts. And the last picture should normally fade to black as the music ends.

# **Music Copyright**

- It is illegal to copy a commercial recording. It is also illegal to credit the names of performers in your productions
- There are three licenses which are required to use commercial music in A.V. shows; Mechanical Copyright Protection Society, British Phonographic Industries, Phonographic Performances Limited.
- It is a strong recommendation from the PAGB that producers of A.V. shows purchase all three licenses to avoid breaking the law.
- If you are a member of the RPS or PAGB these three licenses can be obtained at a cost of about £10.
- Alternatively, the IAC (Institute of Amateur Cinematographers) known today as the "Film & Video Institute" have negotiated a copyright protection agreement with the various recording bodies. Membership of the IAC costs £37.50 per annum, which provides the three licenses at a cost of about £8.
- Copyright free music is available but there is usually a charge.

# **Sequencing the images**

- Listen to your music and programme your images and transitions to harmonise with it. Most music has a definite structure, rhythm or beat. Go with it.
- Make sure your default transition is a straight dissolve or fade. A transition dissolve of 2 seconds works well.
- If you use anything else it should be for a reason. If the audience is thinking more about the transitions than the images you haven't succeeded
- Keeping it simple is usually best.
- It is a good idea to have a blank black slide at the end to fade the A.V. out.
- Zooming and panning are best avoided until you are more proficient. This can cause problems with projection and your audience can be put off if it does not suit the subject or theme.

### **Creating the Audio Visual Slide Show**

- Pictures To Exe is used by maybe 99% of UK AV'ers. It is the recommended software used by the various PAGB A.V. groups.
- PTE is provided by a company called WnSoft https://www.wnsoft.com/en/pte-av-studio/
- The current cost of the basic version is \$69. However, you can get a free trial version.
- PTE AV Studio allows you to create slideshows as executable files for PC.
- The highest picture quality is possible, because PTE uses the original images from the project. Smooth playback of animations synchronized with a monitor refresh rate. Automatic or manual slide advance.
- Alternative software is available but you need to check that it will run on the SPS equipment.

### **The Moore Trophy**

- Subject: Open
- Entry requirement: One presentation of no more than 5 minutes duration of pdis accompanied by live or recorded commentary and/or music.
- Contestants may work individually or in pairs.
- I would suggest a slide duration of 8 seconds per image including the transition.
- For a 5 minute presentation this means that you only need 37 images.

#### **Useful Resources**

- The Wnsoft website has many useful resources such as video tutorials, example slide shows, user guide and Q&A forum.
- I recommend you view the 36 minute tutorial video "Lets make a Slide Show" found on – Support, Video Tutorials
- The Northern Audio visual Group
   <u>https://www.thenorthernavgroup.co.uk/resources</u>
- The Objectives of the Group are: The promotion, pursuit, furtherance and encouragement of audio visual presentations in an organised environment with presentations, practical demonstrations and activities in all its forms, together with the improvement, benefit and recreation of its members in a social and mutually supportive environment.
- Members, as in most organisations, are at differing levels of competency and new members are welcome whatever their level of experience.